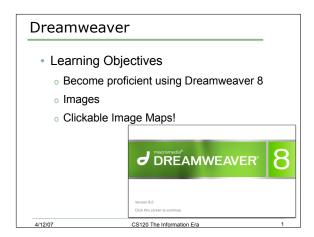

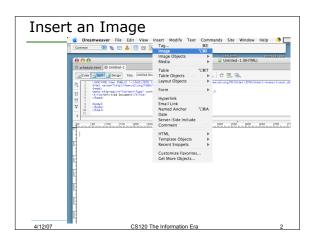

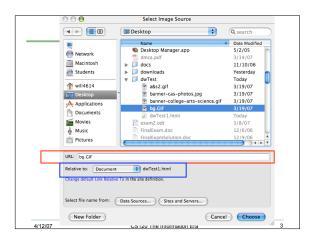

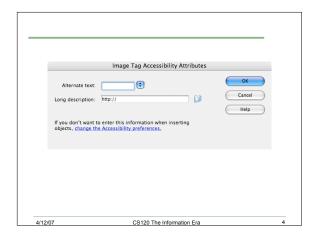

## Clickable Image Map

- A clickable image map is a graphic that contains "hot spots"
- The "hot spot" can act as a link to another web page
- Insert image
- Define "hot spots"

4/12/07 CS120 The Information Era

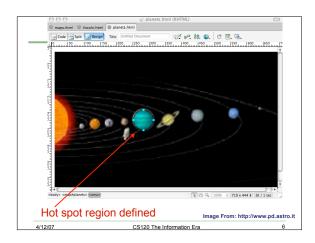

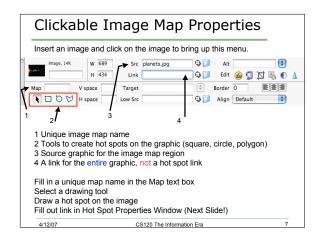

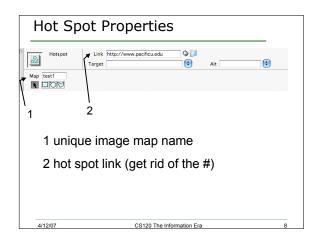

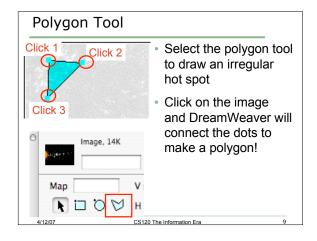

| Practice!                                                                                                    |  |
|----------------------------------------------------------------------------------------------------|--|
| You are to grab the image planets.jpg from the CS120 folder. Create a hot spot for Earth, Jupiter, and Saturn. The link for each hot spot is to take the user to a web page that                                                                  |  |
| gives information about the planet selected.                                                                                                    |  |
|                                                                                                    |  |
| Be sure to cite the image, the image is from:<br>http://www.pd.astro.it                                                                                                    |  |
|                                                                                                    |  |
| 4/12/07 CS120 The Information Era 10                                                                                                    |  |
| Practice!                                                                                                    |  |
| The Pacific University campus map can be found at:<br>http://www.pacificu.edu/about/location/campusmap.cfm                                                                                                    |  |
| <ol> <li>Create a nice Web page using an image map of the<br/>campus such that clicking on Strain Hall goes to<br/>http://www.pacficu.edu/as/naturalsci/ and clicking on the<br/>Library takes you to http://www.pacificu.edu/library/</li> </ol> |  |
| 3) You are to use a table that splits the screen into two<br>regions without using a background graphic.                                                                                                    |  |
| 4) Add headings and copyright notices on the Web page.                                                                                                    |  |
| Make the Web page look professional and make sure the entire page fits on the screen.                                                                                                    |  |
| 4/12/07 CS120 The Information Era 11                                                                                                    |  |